## **Creating Groups in Gmail**

- Unfortunately, Gmail has eliminated the easy way of creating group emails. For example, in order to create a group (now called a label) you need to save each parent as a contact (individually) and then create a group using their contact.
- This is a work around which really isn't that much additional work.

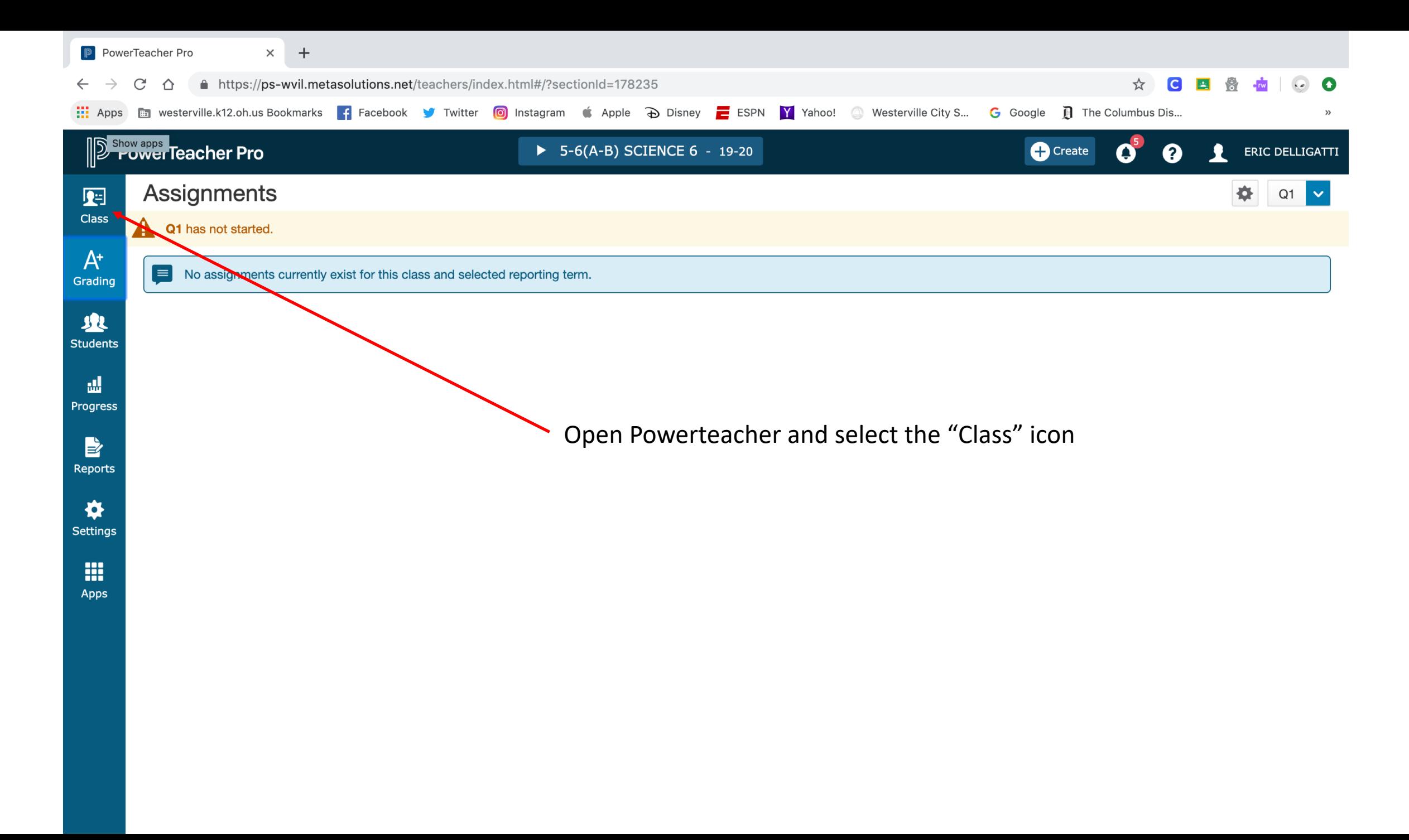

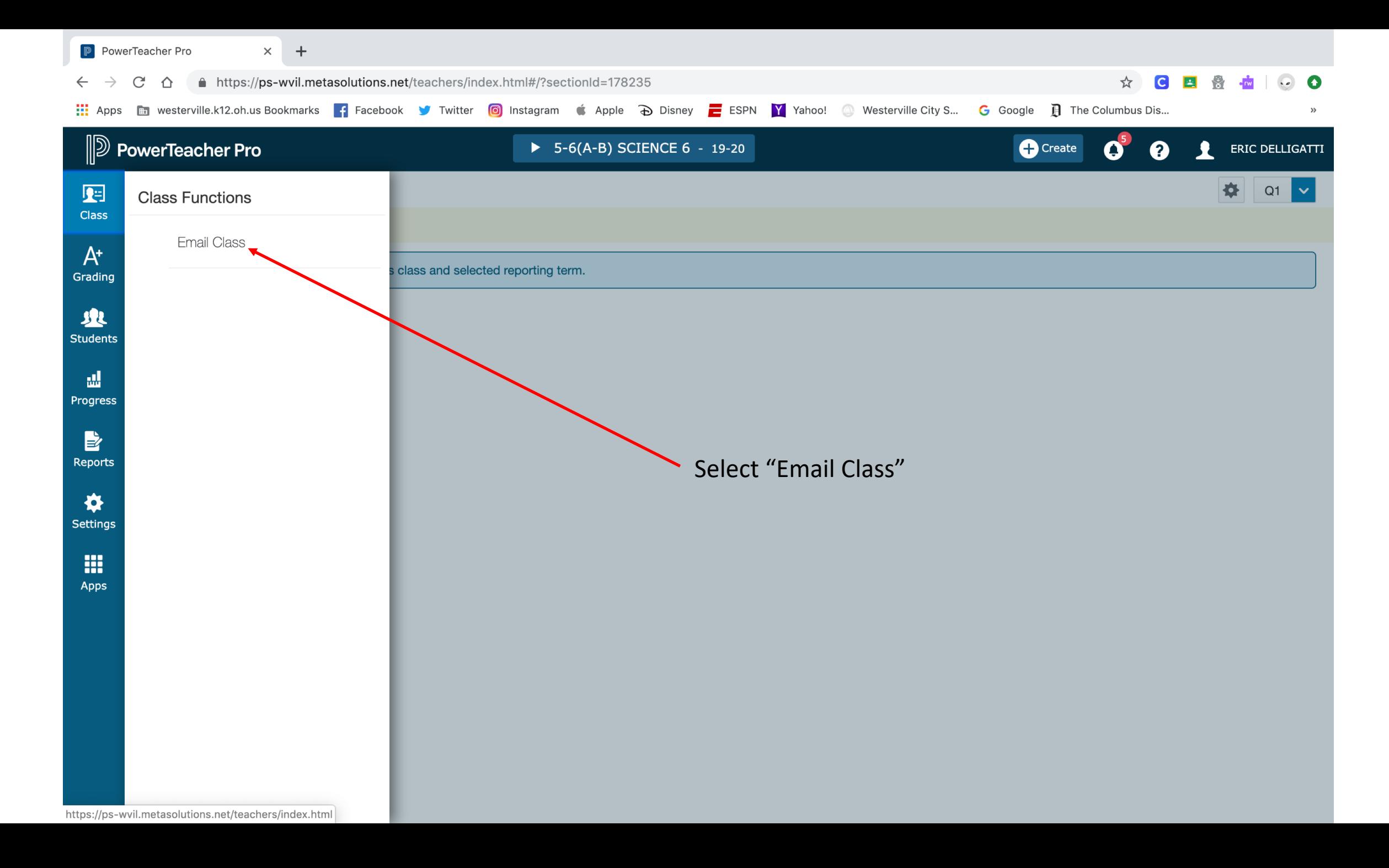

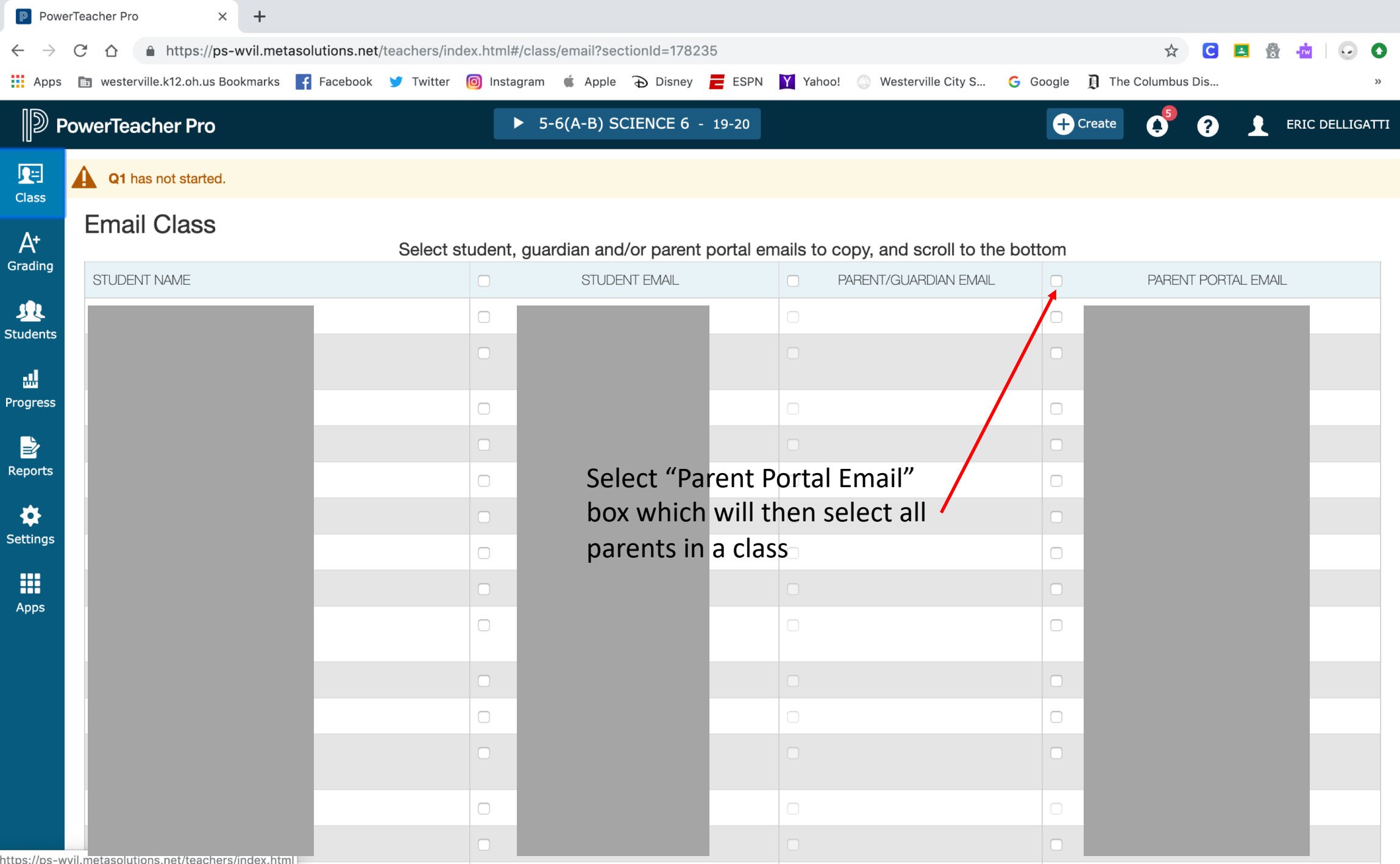

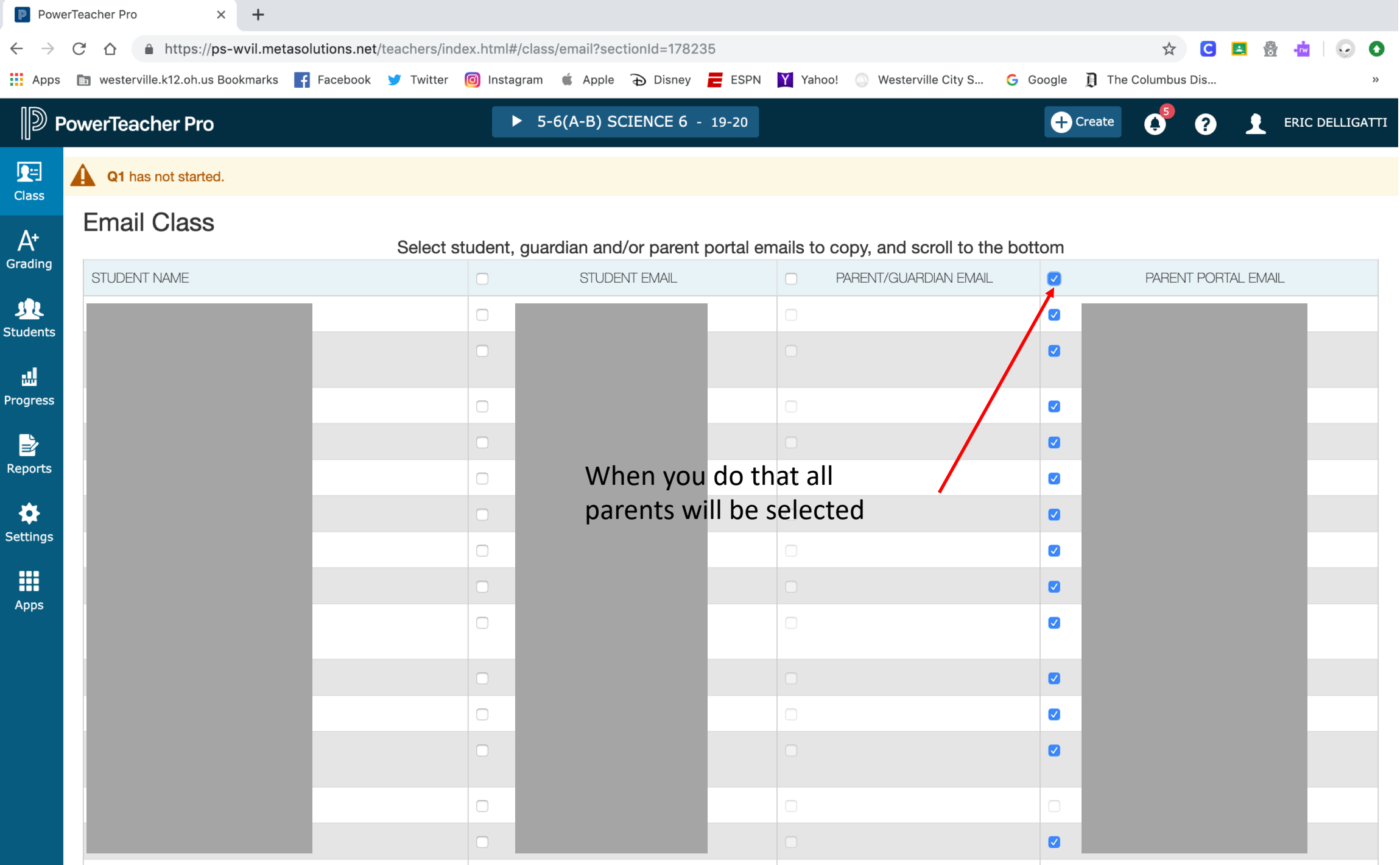

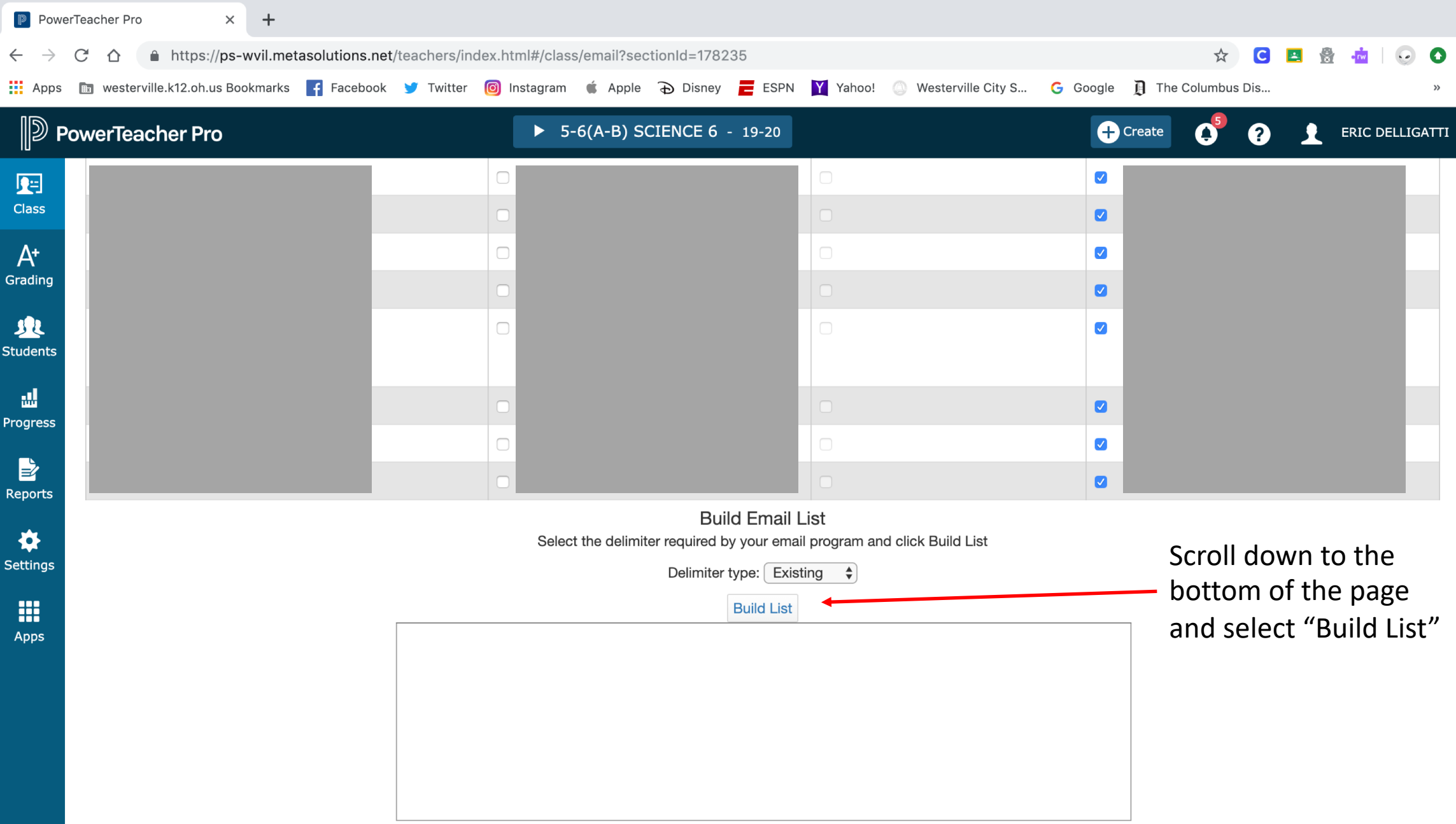

Copy highlighted text, and paste into the BCC (blind carbon copy) field of a new email. This will prevent parents from seeing each others' email addresses, which should be kept confidential.

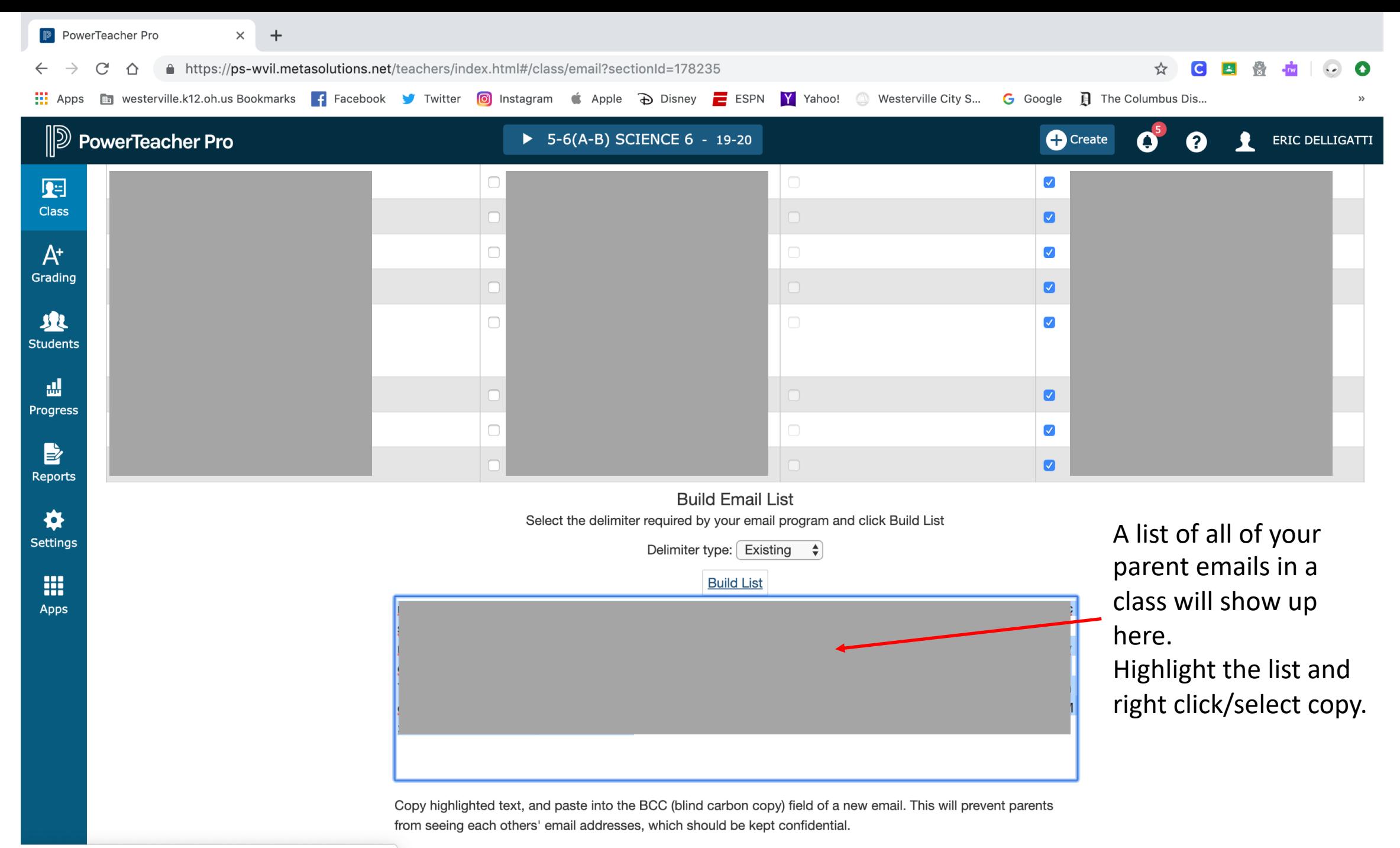

https://ps-wvil.metasolutions.net/teachers/index.html#copyDivDialog

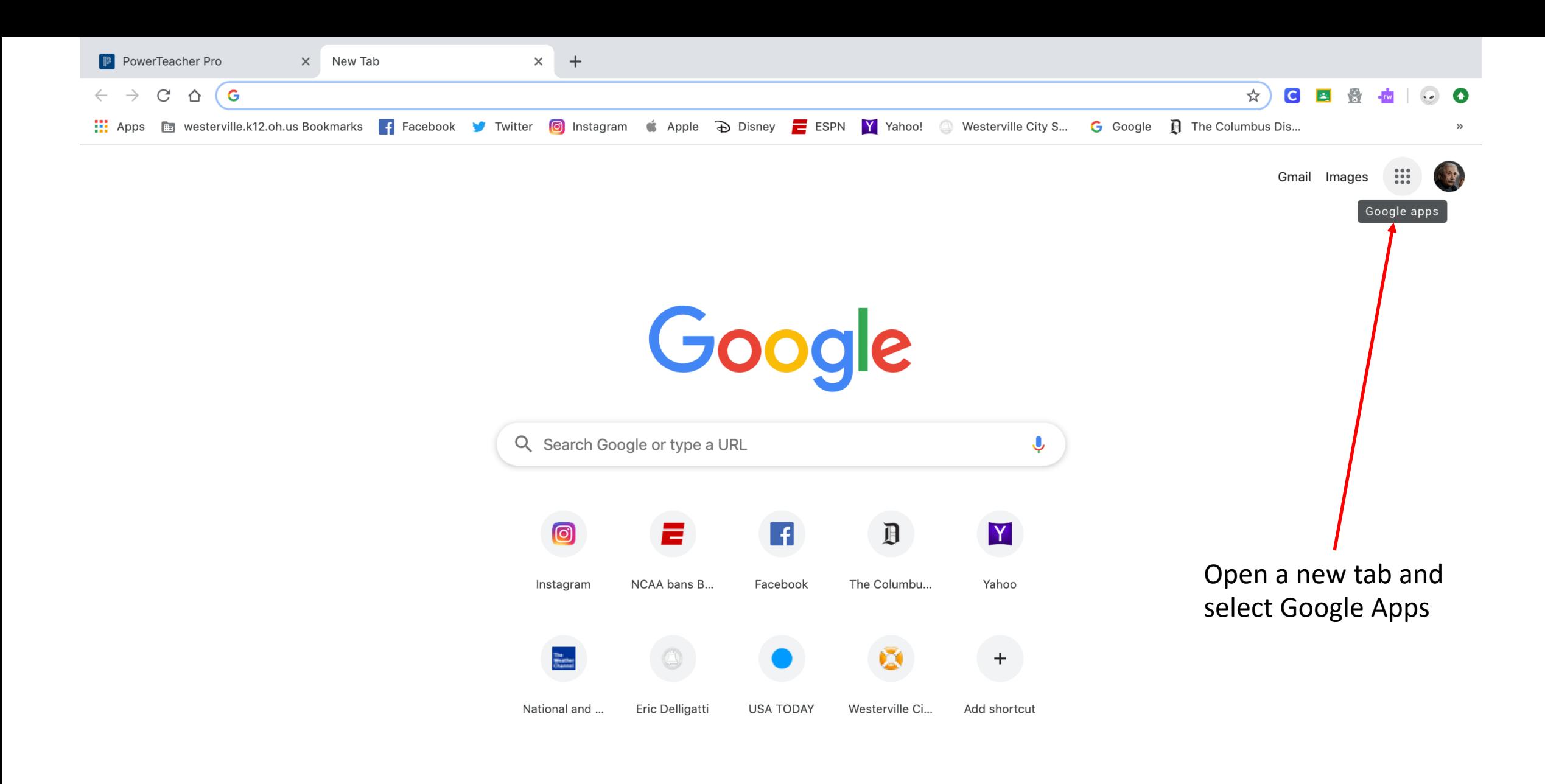

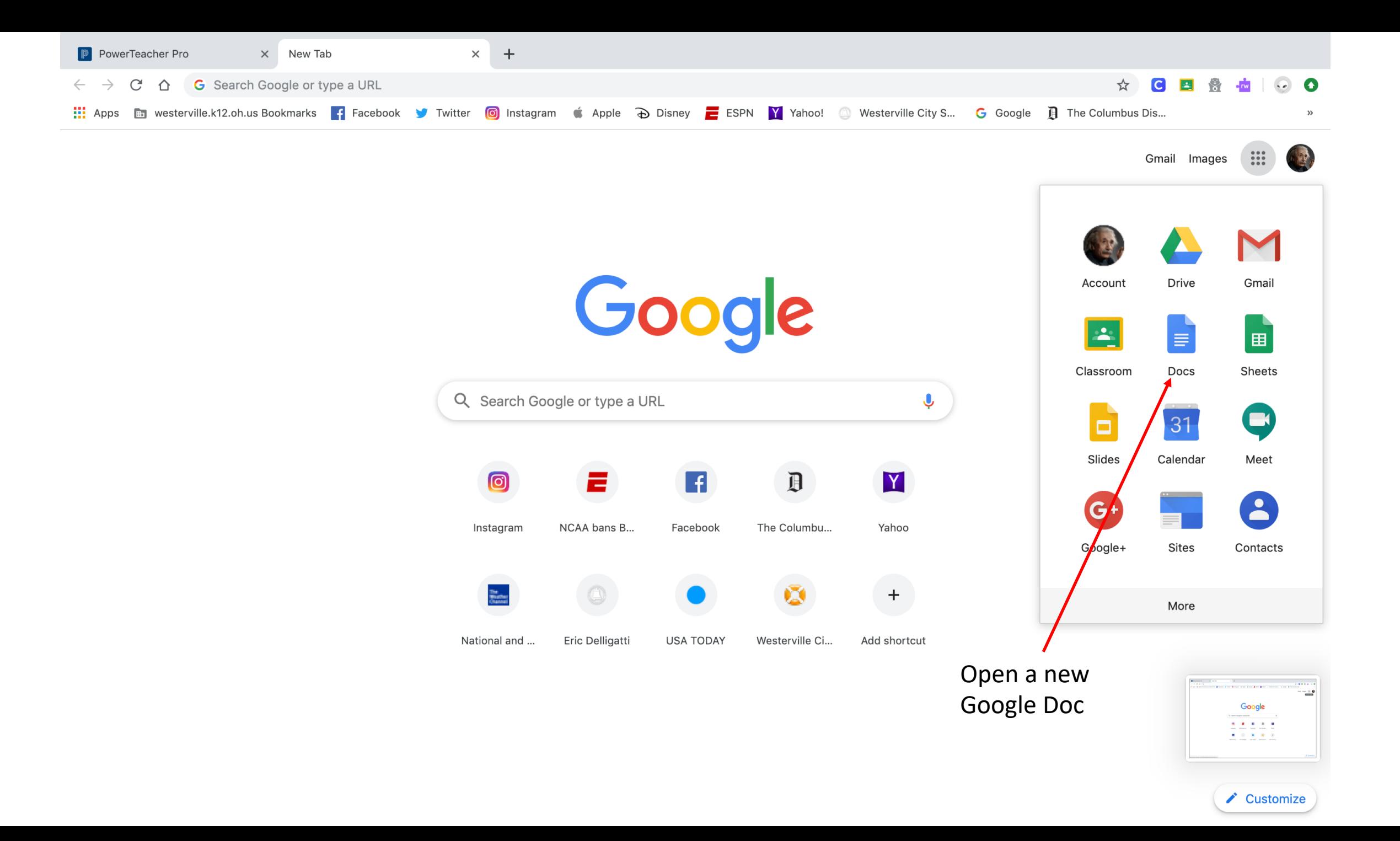

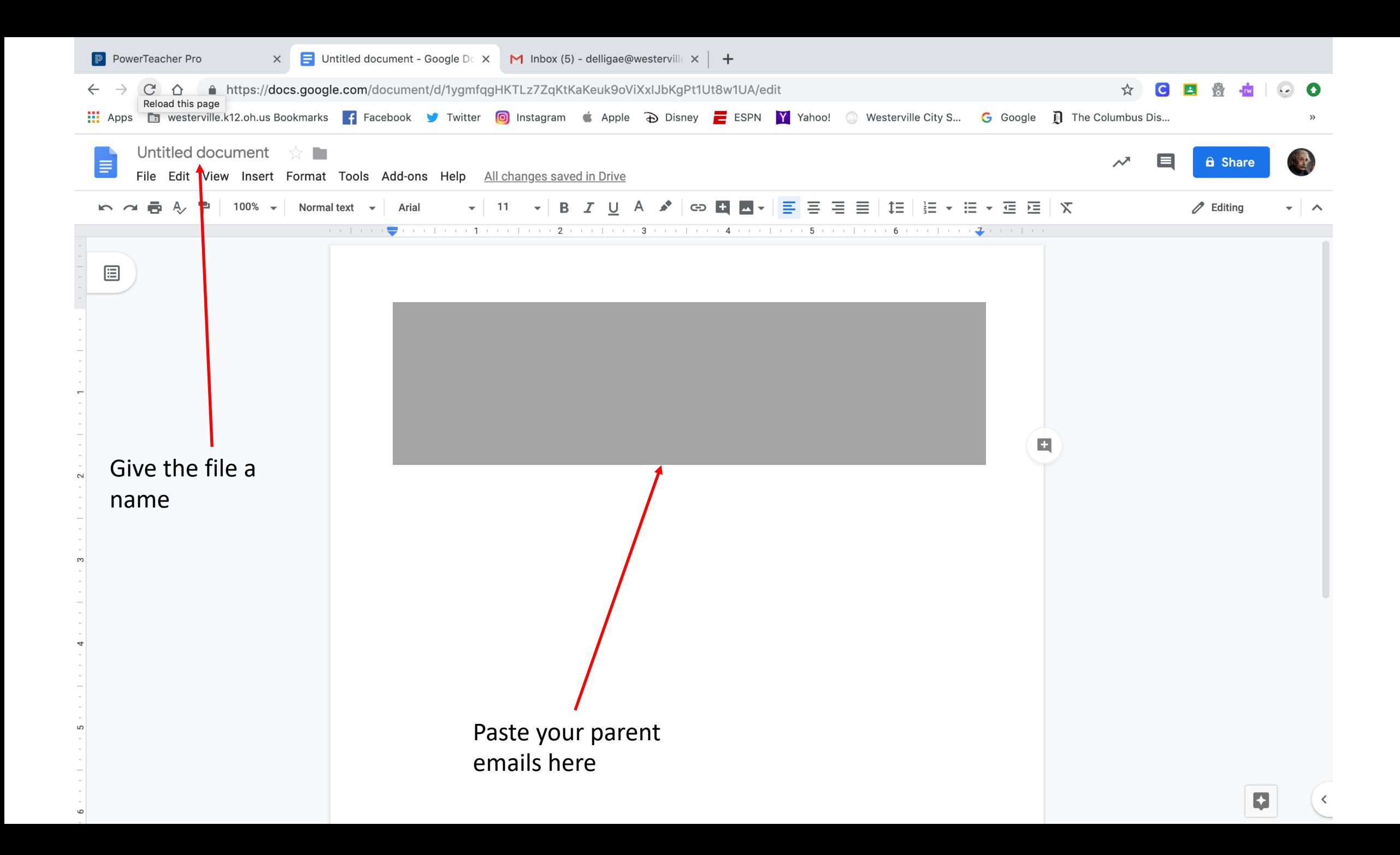

## **Creating Groups in Gmail**

- You can do this for each of your classes saving the emails in separate "paragraphs" of names.
- Each time you need to send an email, open this file, copy the parent emails, and then paste them into the bcc location on the new email
- This is a work around which really isn't that much additional work because gmail no longer allows you to create groups without creating contacts first.